KL I - sprawdzian z WINDOWS sieci LAN i WAN 1 (wersja Y).doc **WERSJA Y** 

- − Utwórz na Pulpicie folder i nadaj mu nazwę **nr nazwisko**, gdzie **nr** to twój numer z dziennika i twoje nazwisko (np.: **23 KOWALSKI**)
- 1. Wewnątrz foldera utwórz strukturę:  **nr nazwisko** *(to folder utworzony na początku – twój numer z dziennika i nazwisko)*

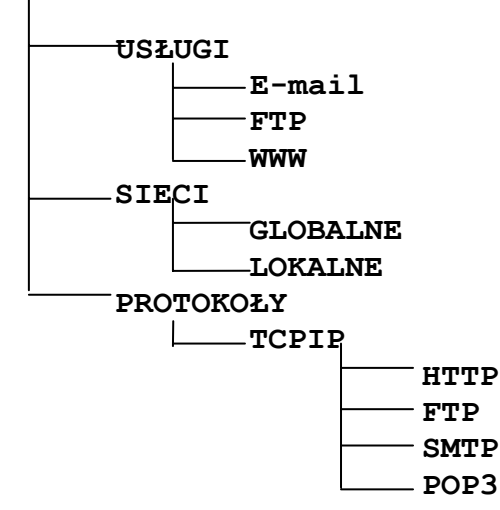

- 2. Wejdź do foldera sieciowego **Company.** Wytnij utworzony na Pulpicie folder **nr nazwisko** i wklej go do foldera sieciowego **Company.**  Ustaw następujące uprawnienia NTFS do twojego foldera **nr nazwisko**: *Administratorzy – pełna kontrola twoje konto (np.: Kowalski222LO) – pełna kontrola chrzanowskis – odczyt i wykonanie grupa użytkowników do której należą uczniowie twojej klasy (np. klasa 1a LO)- wyświetlanie zawartości folderu* Pozostałych użytkowników i grupy usuń z listy uprawnień.
- 3. Skopiuj z foldera sieciowego **Company\PLIKI** wszystkie pliki o rozszerzeniu **BMP** i rozmiarze większym niż **30 KB** i mniejszym niż **70 KB** do foldera **LOKALNE** (ukryte także)
- 4. Utwórz w folderze **TCPIP** plik o nazwie **WP.DOC** i wpisz do pliku adres IP serwera 2000-
- 5. Utwórz w folderze **GLOBALNE** plik tekstowy o nazwie **KOMPUTERY.TXT** i wpisz do niego **opis serwerów**
- 6. Utwórz w folderze **LOKALNE** plik **KOMP.TXT.** Sprawdź jakie komputery w pracowni **202** są **wyłączone** wiedząc, że są numerowane od **00** – stanowisko nauczycielskie do **16** – ostatni komputer w pracowni i wpisz ich nazwy do pliku **KOMP.TXT**
- 7. Utwórz w folderze **USŁUGI** plik tekstowy o nazwie **PRZESYŁANIE.DOC** i wpisz do niego **nazwę protokołu wykorzystywanego do przesyłania stron internetowych (skrótową i angielską) oraz nazwę usługi powiązanej z tym protokołem**
- 8. Utwórz w folderze **SIECI** plik tekstowy o nazwie **DNS.TXT** i wpisz do niego **definicję DNS (podaj pełną nazwę angielską i polską)**
- 9. Utwórz w folderze **WWW** plik **DOMENY.DOC** i wpisz do niego **charakterystykę domen: mil, net, org**
- 10. Utwórz w folderze **PROTOKOŁY** plik **IP.TXT** i wpisz do niego **ile komputerów możemy zaadresować mając do dyspozycji jedną pozycję adresu IP**
- 11. Utwórz w folderze **SMTP** plik **POCZTA.DOC** i wpisz do niego **TWÓJ** adres szkolnej skrzynki pocztowej (e-mail)
- 12. Utwórz w folderze **LIKALNE** plik o nazwie **AKTYWNE.DOC** i wpisz do niego **nazwę skrótową, angielską i polską urządzenia, które musi znajdować się w komputerze by można go było podłączyć do sieci**
- 13. Utwórz w folderze **FTP** plik tekstowy o nazwie **DOSTĘP.TXT** i wpisz w nim to co należy wpisać w pasek adresu okna Mój komputer aby zdalnie (z komputera domowego) dotrzeć do **twoich prywatnych folderów Pulpit i Moje dokumenty**
- 14. Utwórz w folderze **LIKALNE** plik o nazwie **ROZSZERZENIE.DOC**, sprawdź z jakim programem skojarzony jest plik o rozszerzeniu **AAC,** i wpisz do utworzonego pliku nazwę programu
- 15. Utwórz w folderze **LIKALNE** plik o nazwie **URUCHAMIANIE.TXT**, sprawdź jak nazywa się plik uruchamiający **Windows Movie Maker** i wpisz jego nazwę z rozszerzeniem do pliku **URUCHAMIANIE.TXT**
- 16. Nadaj folderowi **SIECI** i **całej jego zawartości** atrybut powodujący zmniejszenie rozmiaru pliku lub foldera dla zaoszczędzenia miejsca na dysku
- 17. Za pomocą programu Microsoft Office Outlook wyślij na adres [schrzanowski@wp.pl](mailto:schrzanowski@wp.pl) e-mail: temat: **SPRAWDZIAN Z SIECI** o treści: **POCZTA Z ZAŁĄCZNIKAMI** 3 załączniki: **AKTYWNE.DOC ROZSZERZENIE.DOC URUCHAMIANIE.TXT**  priorytet: **WYSOKI**
- 18. W programie Microsoft Office Outlook utwórz nową **notatkę** i wpisz do niej poniższy tekst:
	- *Zapamiętaj definicje:*
	- *1. DNS*
	- *2. Protokoły usługi*
	- *3. identyfikator URL*

Ustaw dla notatki kolor **zielony**. Prześlij notatkę pocztą elektroniczną na adres [chrzanowskis@raciaz.edu.pl](mailto:chrzanowskis@raciaz.edu.pl)

CZAS 45 minut PUNKTACJA: KAŻDE POPRAWNIE WYKONANE POLECENIE TO 1 PUNKT

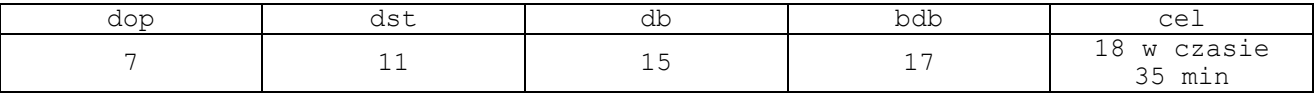